# Guide for pupils on how to upload work to Class Charts

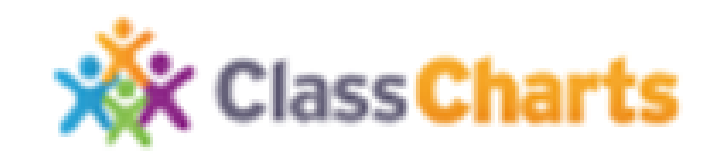

When you open your Class Charts, some, but not all, of the homework tasks will require a document to be uploaded.

You will see this when you open the homework for more details.

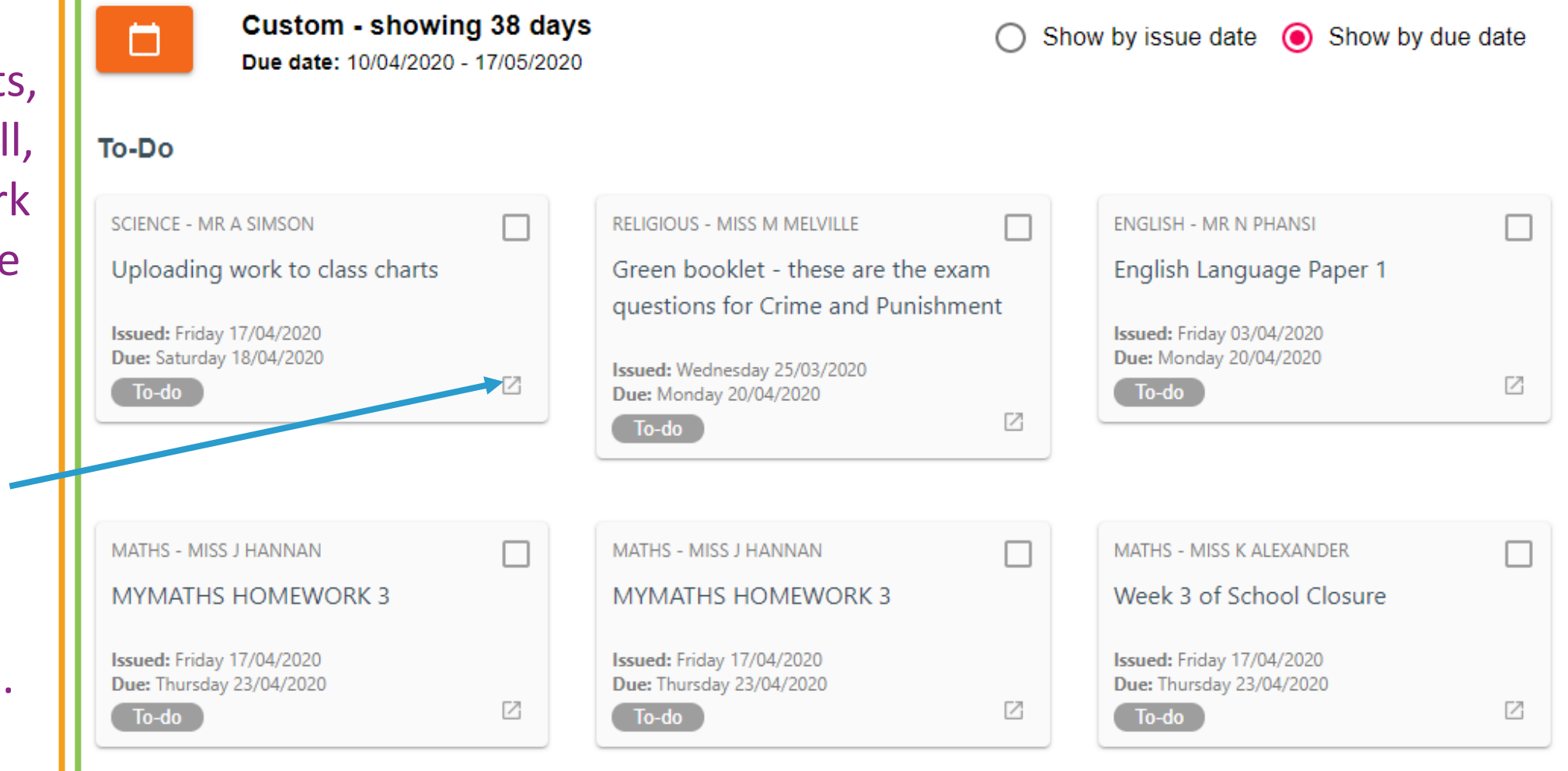

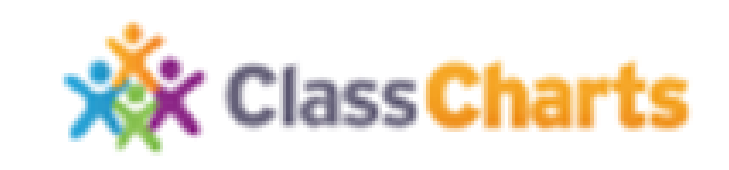

When you open the homework, you will see a blue button for uploading attachments.

If the blue button is not there, then the teacher is not expecting you to upload work.

## **Homework Details**

SCIENCE - 10W1/SCA - MR A SIMSON

Issue date: Friday 17/04/2020 Due date: Saturday 18/04/2020

## Uploading work to class charts

This is being used as an exemplar of how to upload work to Class Charts. You do not need to respond to it. It will be deleted shortly!

## **My attachments**

+ UPLOAD ATTACHMENT

You can upload a maximum of 5 attachments, each up to 250mb in size.

Supported file formats: .doc, .docx, .xls, .xlsx, .ppt, .pptx, .pdf, .pub, .txt, .png, .jpeg, .jpg, .gif, .rtf, .mp3, .odt, .odp, .csv

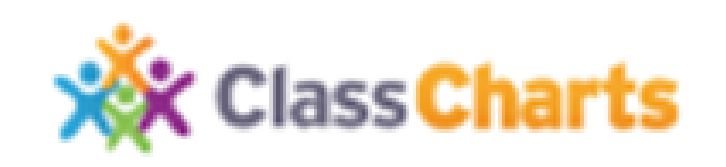

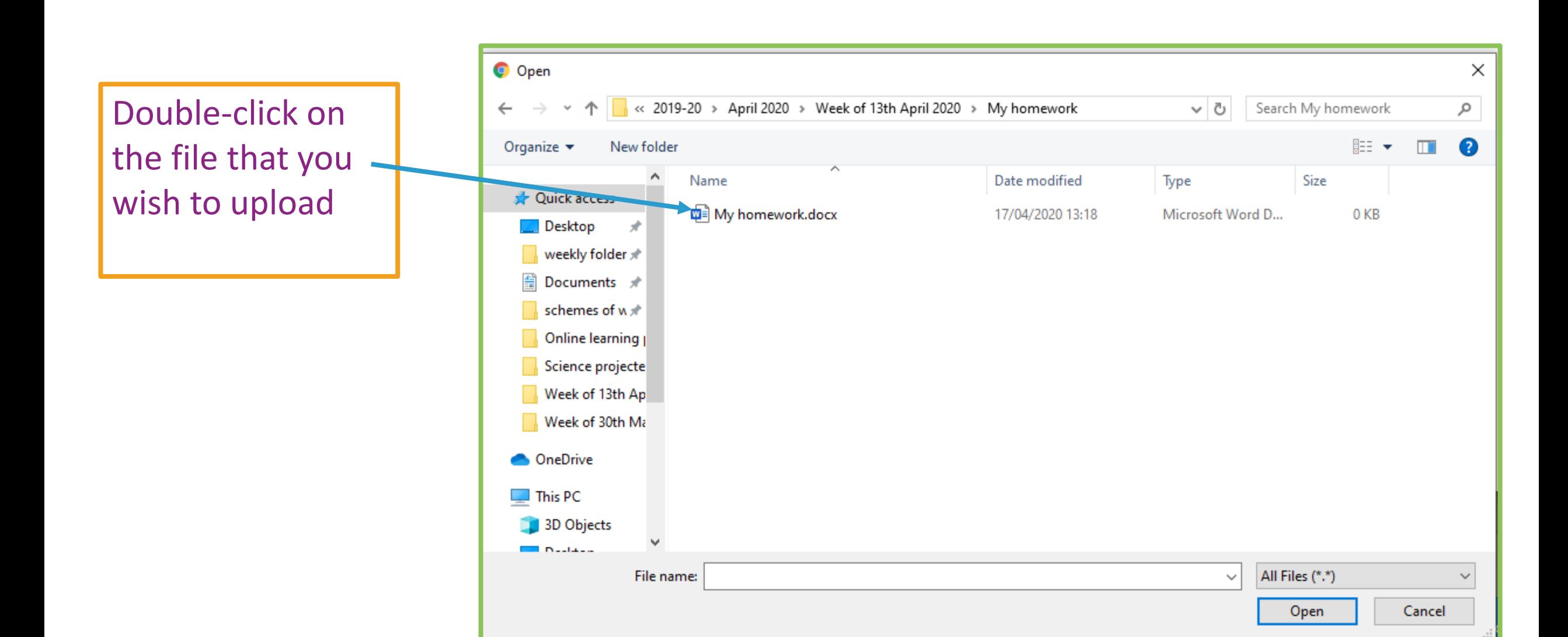

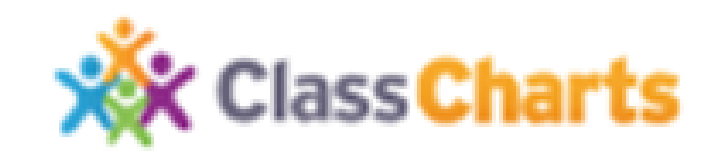

Your homework "box" will now show that you have successfully uploaded the file.

You can use the box again to upload further attachments if you need to.

If you want to improve the work you have submitted, delete it, using the rubbish bin and start again.

### **Homework Details**

SCIENCE - 10W1/SCA - MR A SIMSON

Issue date: Friday 17/04/2020 Due date: Saturday 18/04/2020

#### Uploading work to class charts

This is being used as an exemplar of how to upload work to Class Charts. You do not need to respond to it. It will be deleted shortly!

#### **My attachments**

My homework.docx

#### + UPLOAD ATTACHMENT

You can upload a maximum of 5 attachments, each up to 250mb in size.

Supported file formats: .doc, .docx, .xls, .xlsv, .ppt, .pptx, .pdf, .pub, .txt, .png, .jpeg, .jpg, .gif, .rtf, .mp3, .odt, .odp, .csv

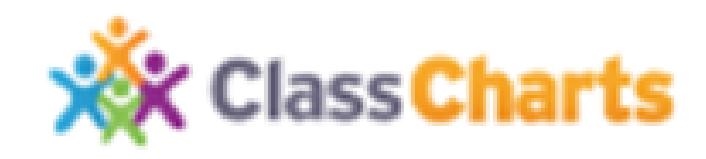